Piattaforma E-Learning - IIS Mazzone - Roccella Jonica (RC)

**Guida per i docenti utilizzo Piattaforma (upload file e collegamento siti web)** 

## Sommario

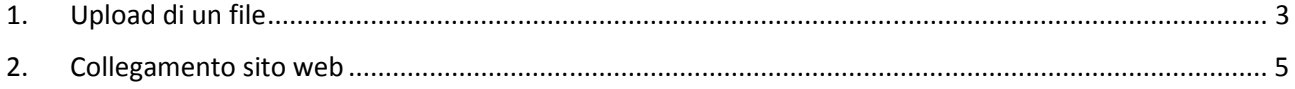

## 1. Upload di un file

Per effettuare l'upload di un file, di qualsiasi estensione, procedere come segue.

Dalla pagina del proprio corso cliccare su **Aggiungi una attività o una risorsa** 

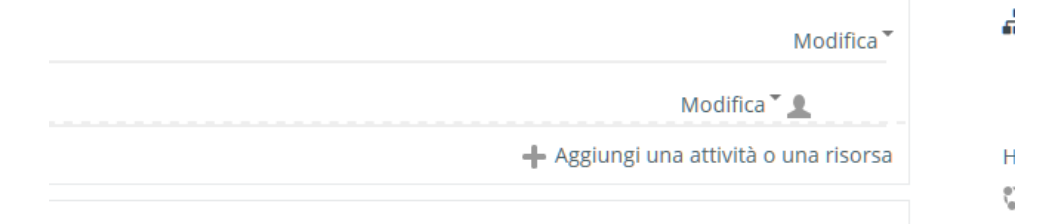

Cliccare su **File** presente nella schermata e cliccare su **Aggiungi** 

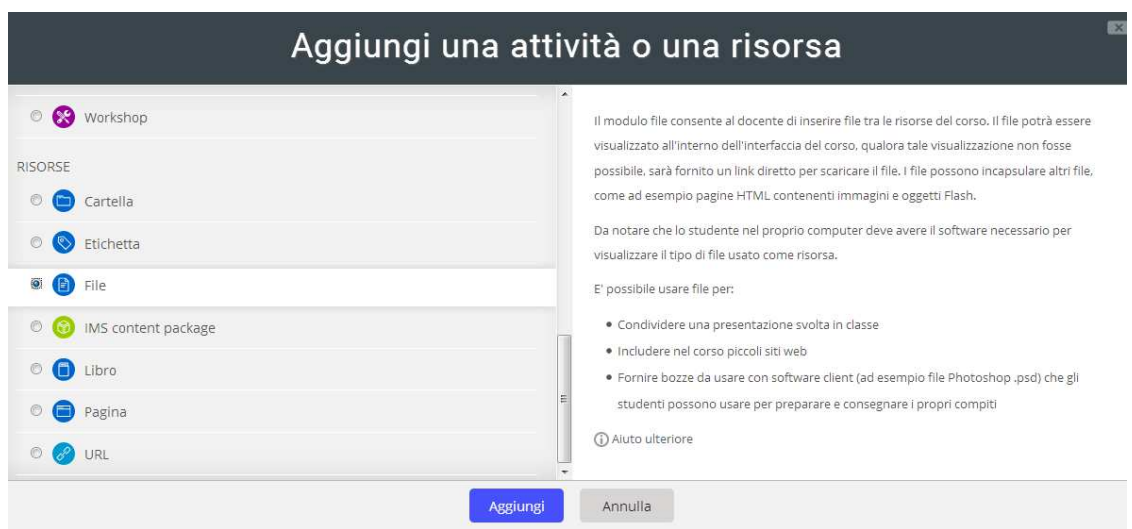

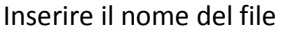

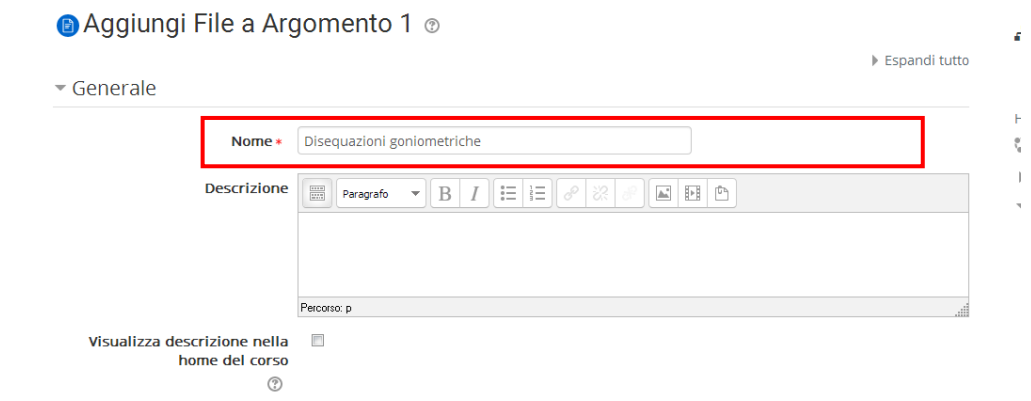

Trascina il file all'interno del riquadro

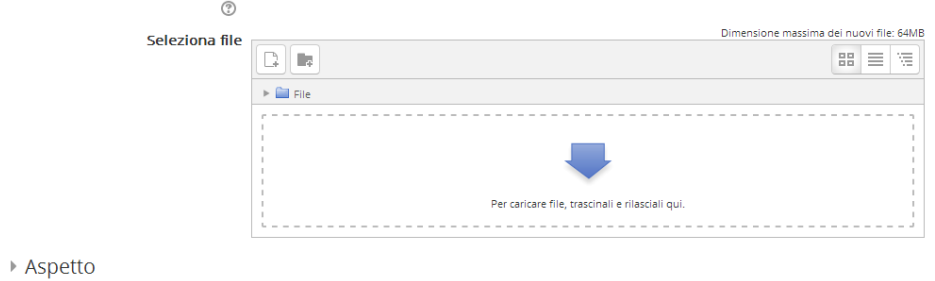

## Attendi che il file sia caricato

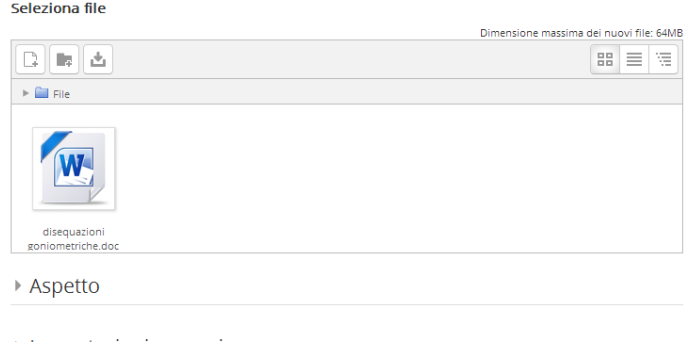

Scorrere in basso e cliccare su **Salva e torna al corso**

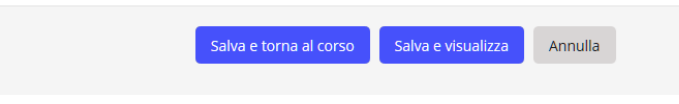

Nella pagina del corso verrà visualizzato il file

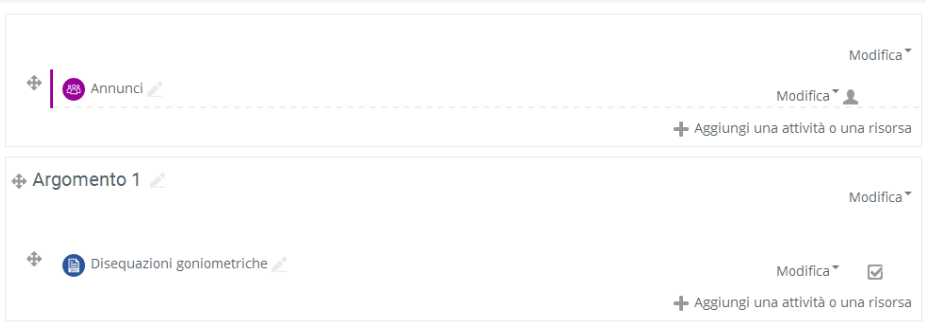

## 2. Collegamento sito web

Per caricare un collegamento ad un sito web procedere come segue.

Dalla pagina del proprio corso cliccare su **Aggiungi una attività o una risorsa** 

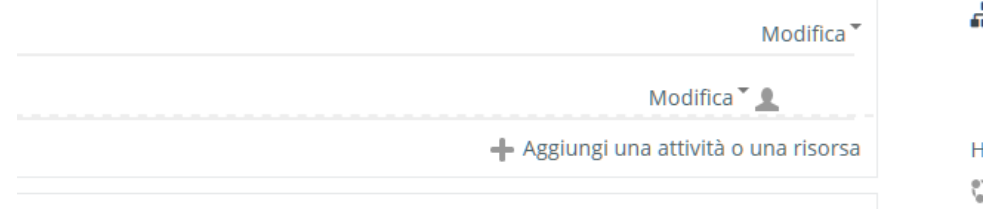

Cliccare su **URL** presente nella schermata e cliccare su **Aggiungi** 

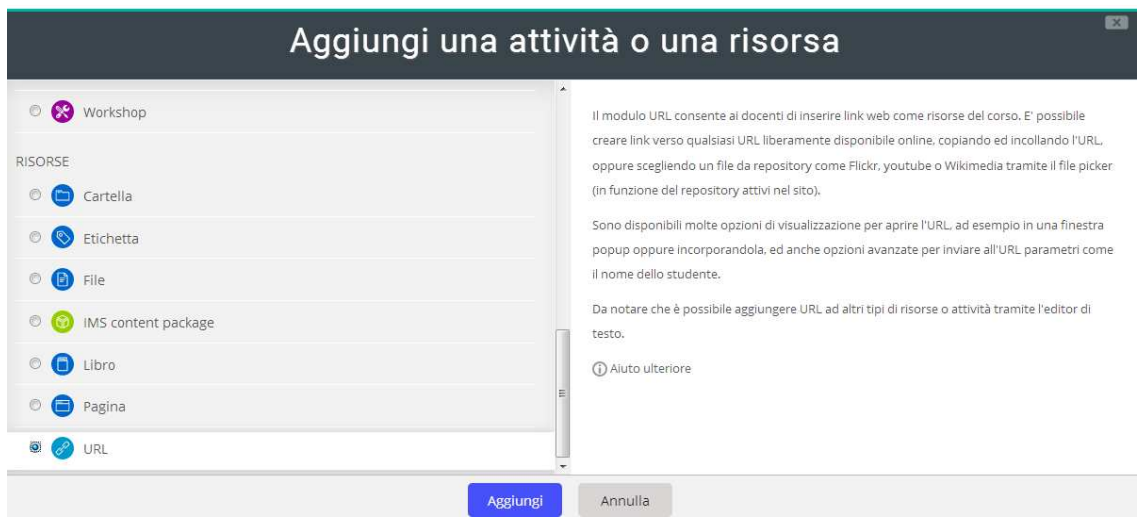

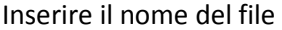

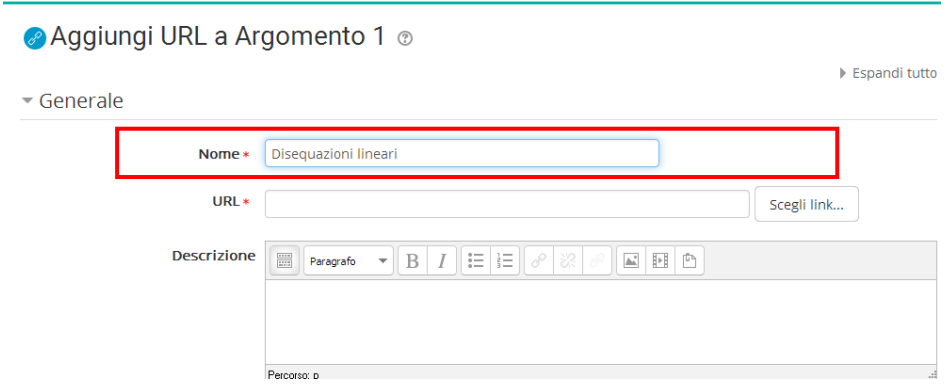

Copiare dalla barra degli indirizzi quello del sito d'interesse e incollarlo

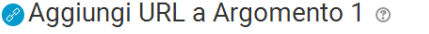

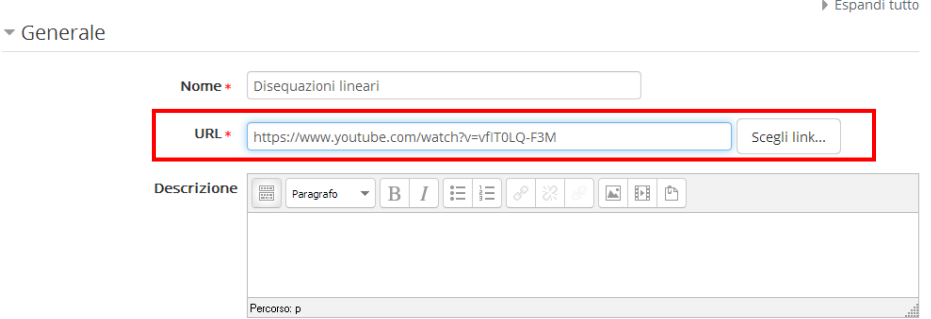

Scorrere in basso e cliccare su **Salva e torna al corso**

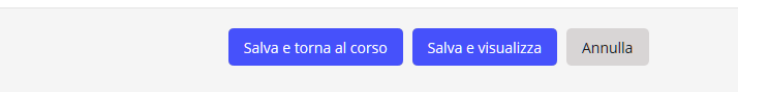

Nella pagina del corso verrà visualizzato il file

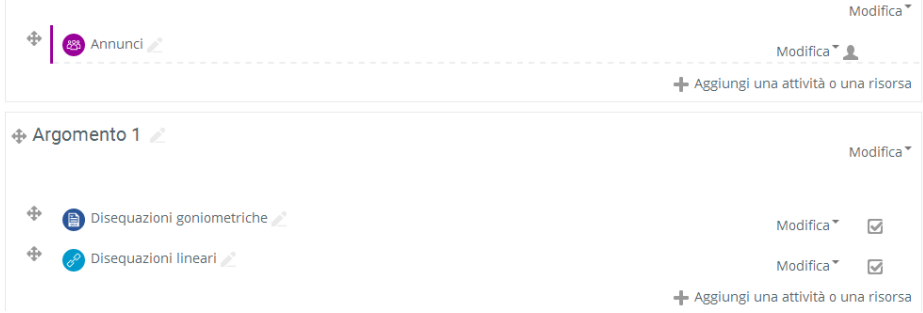